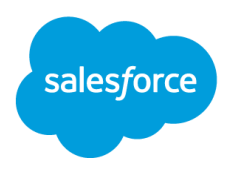

# **Checkliste zur Vorbereitung auf die Deaktivierung von TLS 1.0**

*Seien Sie unbesorgt.*

Mithilfe dieses Leitfadens können Sie Ihre Salesforce-Umgebung auf die anstehende Deaktivierung von TLS 1.0 vorbereiten.

Beginnen Sie früh und stellen Sie Ihre Umgebung so schnell wie möglich so um, dass sie TLS 1.1 und höher unterstützt. Viele Produkte und Entwickler-Tools von Salesforce sind bereits mit TLS 1.1 und höher kompatibel.

## **Informieren und Einschätzen**

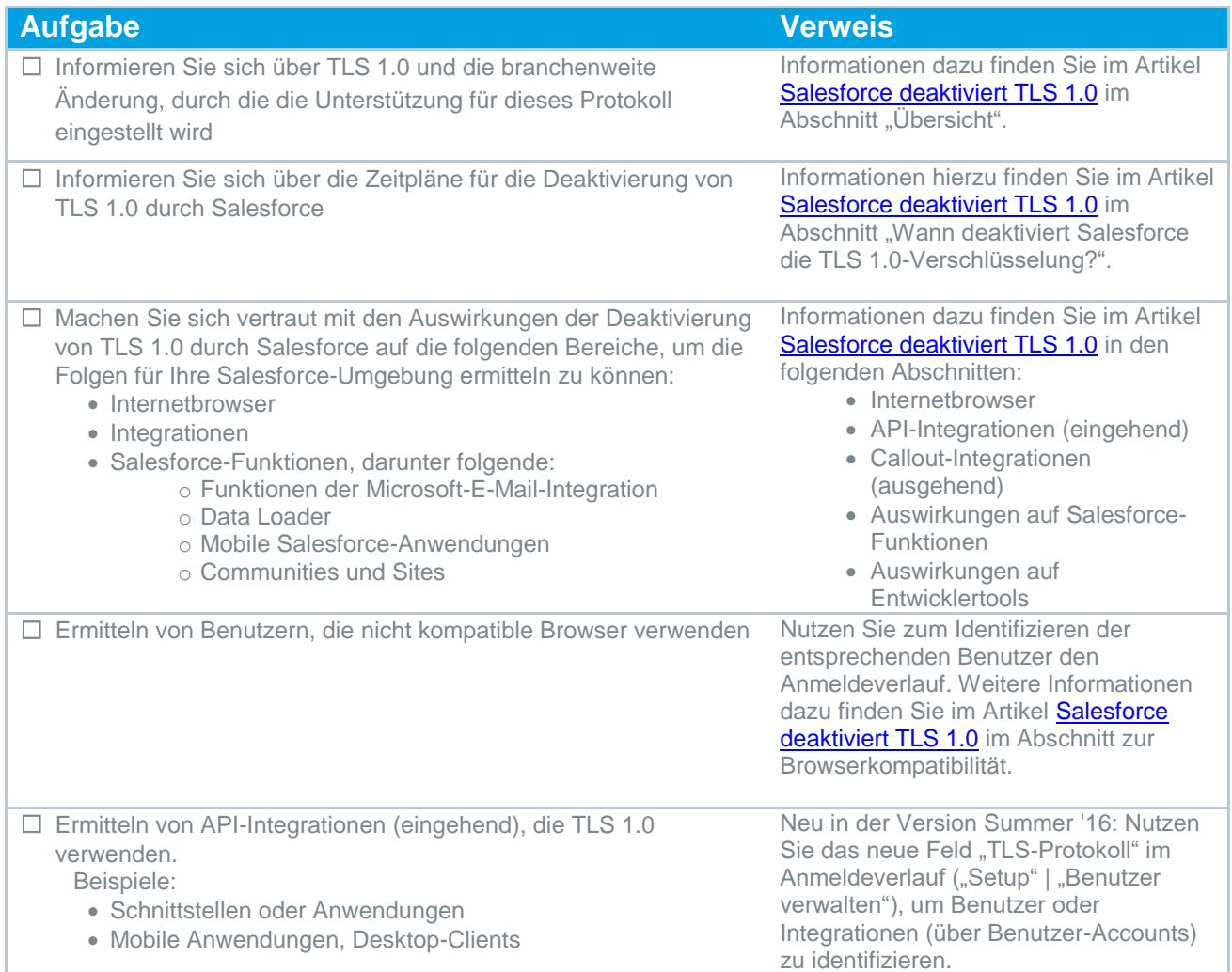

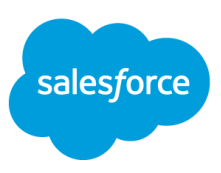

☐ Ermitteln von Callout-Integrationen (ausgehend), die TLS 1.0 verwenden.

Beispiele:

- Single Sign-On mit delegierter Authentifizierung,
- Ausgehende Nachrichten
- Apex-Callouts

**Entwickeln eines Aktionsplans**

Wenden Sie die beiden im Artikel [Salesforce deaktiviert TLS 1.0](https://help.salesforce.com/apex/HTViewSolution?urlname=Salesforce-disabling-TLS-1-0&siteLang=de) im Abschnitt "Wie teste ich die Kompatibilität einer Callout-Integration (ausgehend) von Salesforce?" beschriebenen Methoden an.

Nachdem Sie nun die Auswirkungen eingeschätzt und sich einen Überblick über den Zeitplan verschafft haben, erstellen wir einen Aktionsplan, mit dem Sie sich auf diese Änderung vorbereiten können.

#### **Aufgabe**

☐ **Erstellen eines Aktionsplans:**

- Wie wirkt sich die Änderung auf Benutzer, Integrationen usw. aus? (Hat sie auf Ihre Finanzabteilung andere Auswirkungen als auf die Vertriebsabteilung?)
- Wen bzw. welche Teams müssen Sie für bestimmte Maßnahmen koordinieren?
- Welche Maßnahmen sind zu ergreifen und wer bzw. welche Teams sollen dafür verantwortlich sein?
- Wer wird die Maßnahmen als Projektleiter betreuen und sicherstellen, dass die erforderlichen Arbeiten erledigt werden?
- ☐ **Gewährleisten der Funktionsfähigkeit der AppExchange-Anwendungen:** Ermitteln Sie die Kompatibilität Ihrer AppExchange-Anwendungen, indem Sie sich direkt mit dem Anbieter und/oder Partner in Verbindung setzen.

☐ **Intensive Kommunikation:** 

Erstellen Sie einen Plan für die interne Kommunikation. Passen Sie die Nachricht entsprechend den verschiedenen Auswirkungen für unterschiedliche Endbenutzer und Teams an. Erstellen Sie beispielsweise eine separate Mitteilung für Endbenutzer, die inkompatible Browser verwenden. Machen Sie sich keine Sorgen wegen übermäßiger Kommunikationsmaßnahmen – sie sollten niemanden auslassen.

☐ **Senden von Nachrichten an Endbenutzer direkt aus Ihrer Salesforce-Organisation heraus oder über Ihre Communities:**

Müssen Sie interne und externe Community-Benutzer noch auf anderen Wegen erreichen?

Nutzen Sie das neue AppExchange-Paket für Benutzernachrichten bezüglich der Kompatibilität mit TLS 1.0 oder den VisualForce-Seiten-Controller, um in der jeweiligen Anwendung Nachrichten bereitzustellen, falls TLS 1.0 verwendet wird. So können Sie den Benutzern auch bei Bedarf die entsprechenden Anweisungen zur Verfügung stellen. Weitere Informationen dazu finden Sie im Artikel [Salesforce deaktiviert TLS 1.0](https://help.salesforce.com/apex/HTViewSolution?urlname=Salesforce-disabling-TLS-1-0&siteLang=de) im Abschnitt dazu, wie Sie Ihre Endbenutzer im Umgang mit dieser Änderung unterstützen können.

#### ☐ **Nutzung zusätzlicher Ressourcen:** Sind Sie Premier Success-Kunde? Wenden Sie sich an den zuständigen Support-Mitarbeiter, um Hilfe zu erhalten. In der Gruppe "Salesforce Infrastructure Success [Community"](https://success.salesforce.com/_ui/core/chatter/groups/GroupProfilePage?g=0F930000000XZHr) können Sie sich mit anderen Salesforce-Administratoren austauschen.

# **Test und Übergang**

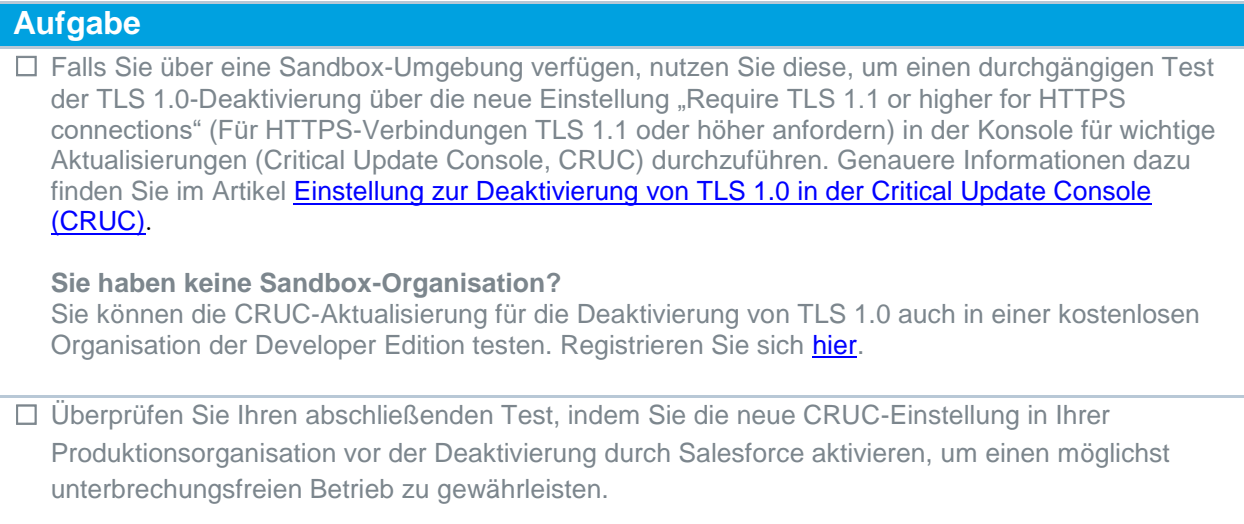

### **Ausführen**

Sie kennen den oben erstellten Aktionsplan? Dann führen Sie ihn jetzt aus! Denken Sie insbesondere an die sorgfältige Kommunikation, damit niemand von dieser Änderung überrascht wird.

# **Glückwunsch!**

Sie haben Ihre Organisation erfolgreich auf die branchenweite Änderung vorbereitet. Das sollte zusammenfassend erwähnt werden ;)